## **Lupa**

Funkce *Lupa* je určena pro zobrazení zvolené oblasti ve zvoleném okně. Lupa je spuštěna současným stiskem klávesy <ALT> + <DATA> kdykoliv během práce v libovolném okně. Pozice kurzoru a okolí dle nastavení je zobrazena ve zvoleném okně.

- **'Vel. pohledu:'** určuje rozměr v metrech kratší hrany okna, ve kterém se zobrazí zájmová oblast,
- **'Pohled:'** určuje číslo okna, ve kterém se oblast bude zobrazovat.
- **'Alt'** určuje klávesu pro spuštění lupy
- **'Data'** určuje tlačítko pro spuštění lupy
- Zobrazení okolí kurzoru v okně:
	- 1. Aktivujte funkci z roletového menu.
	- 2. Stiskem tlačítek <ALT> + <DATA> se funkce *Lupa* spustí a oblast okolí kurzoru je zobrazena ve zvoleném okně.
- > Uložení nastavení:
	- 1. Proveďte požadované změny.
	- 2. Stiskem tlačítka "Uložit" se provede uložení příslušného nastavení.

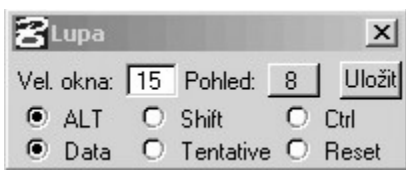